# 网络高清云台摄像机

VER:6.0

在使用本产品之前,敬请您仔细阅读使用说明书

## **I.**安全提示:

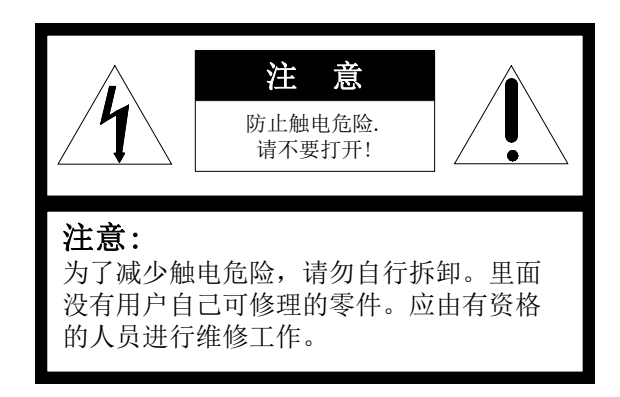

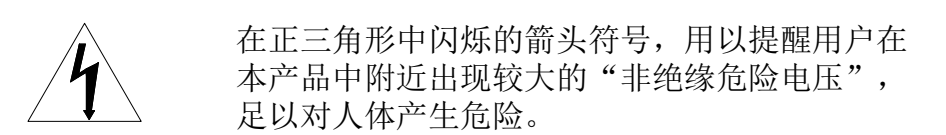

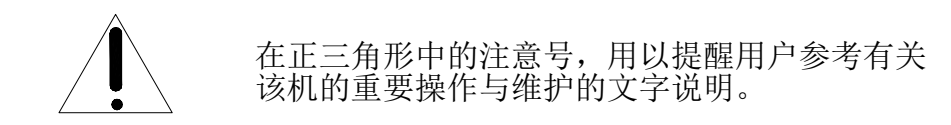

本产品的制造号码标示于底部或侧面。请在下面空白 处填上本机的制造号码,并将此说明书妥善保存,以 便需要时查核。

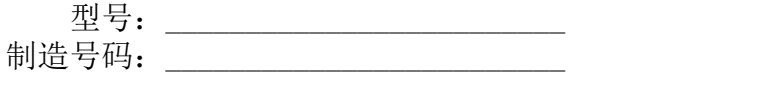

一、注意事项

- 1. 在安装使用本产品之前,首先请仔细阅读本说明书。
- 2. 本产品电源为 DC12V 输入方式,具体接线方式参考说明文档。
- 3. 内部为精密光学及电子元器件,在运输保管及安装过程中要防止重压、剧烈震动等不正 确的操作方法,否则可能对产品造成损坏。
- 4. 请不要自行拆卸产品内部器件,以免影响使用,里面没有用户自行维修的零件。
- 5. 使用中必须遵守各项电气安全标准,配用本机自带的专用电源。RS-485 控制信号及视频 信号在传输过程中应与高压设备或电缆保持足够的距离,必要时还要做好防雷击、防浪涌 等防护措施。
- 6. 不要在超出限定的温度、湿度或电源规格的状态下使用本产品。
- 7. 不管摄像机电源是否接通,不要将摄像机瞄准太阳或极光亮的物体,不要将摄像机长时间 瞄准或监视光亮的静止物体。
- 8. 镜头上如果粘有尘灰,请使用专用镜头纸擦拭。

#### 二、功能介绍

本产品是集高清晰度彩色摄像机、万向变速云台、红外照明、多功能解码器、字符叠加、 中文字符显示。报警输入/输出于一体的高科技监控产品。最大限度地减少了系统部件之间的 连接,提高了系统的可靠性。同时也便于安装和维护,具有外形美观、轻巧灵便、操作简单 等优点。

#### 1. 集成解码器

- a. 内置解码器,支持 PELCO-D/P 协议,支持协议定制,通讯波特率可调,通过云台内部 的简单拨码,即可与多种常用系统兼容,通用性极强。
- b. RS485 串行控制;云台地址 1~127。
- 2. 集成全方位云台
	- a. 水平 360º无限位连续旋转,手动其转动速度从 0.9~60rad/s 连续调整,预置位速度 100°/S;垂直方向转动范围-90º~90º,手动转速达 40rad/s,预置位速度 60°/S。
	- b. 低速运行平稳、超低噪声、画面无抖动。
	- c. 实现全方位无盲点监视,定位精度达±0. 1°。
	- d. 直接除霜功能,防止摄像机视窗结雾。
	- e. 支持雨刮功能。
	- f. 红外夜视 100 米。

#### 3. 智能化程度高

- a. 可存储多达 256 个预置位。数据断电记忆。
- b. 支持两点间进行水平扫描。扫描速度可以修改,线扫方位可自由选择。通过设置,云 台可以在任意两点间做大于或小于 180 度扫描,扫描速度连续可调。
- c. 轨迹自学习功能。系统能模拟出用户在 200 秒内操作的 PTZ 路线,数据断电记忆。
- d. 长焦限速功能。云台能根据摄像机当前的焦距长短自动调整其手动控制速度。摄像机 的放大倍数越大,其手动控制速度越慢,以保证能够快速准确搜索目标。

# 三、智能云台设定

1. 在产品安装前,请首先确认系统中的控制主机所使用的通信协议及波特率,然后配置云台 SW1 拨码,选择地址和波特率,通信协议固定 PELCO-D/P。

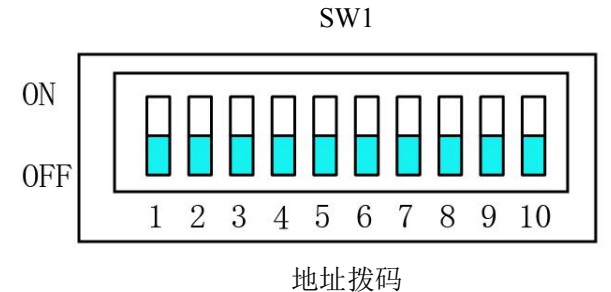

(图 1)

2.地址拨码图

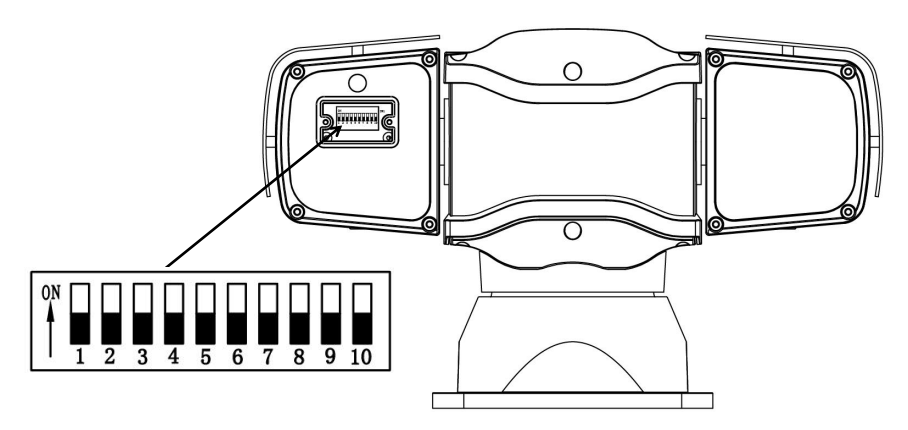

#### 3.地址拨码:

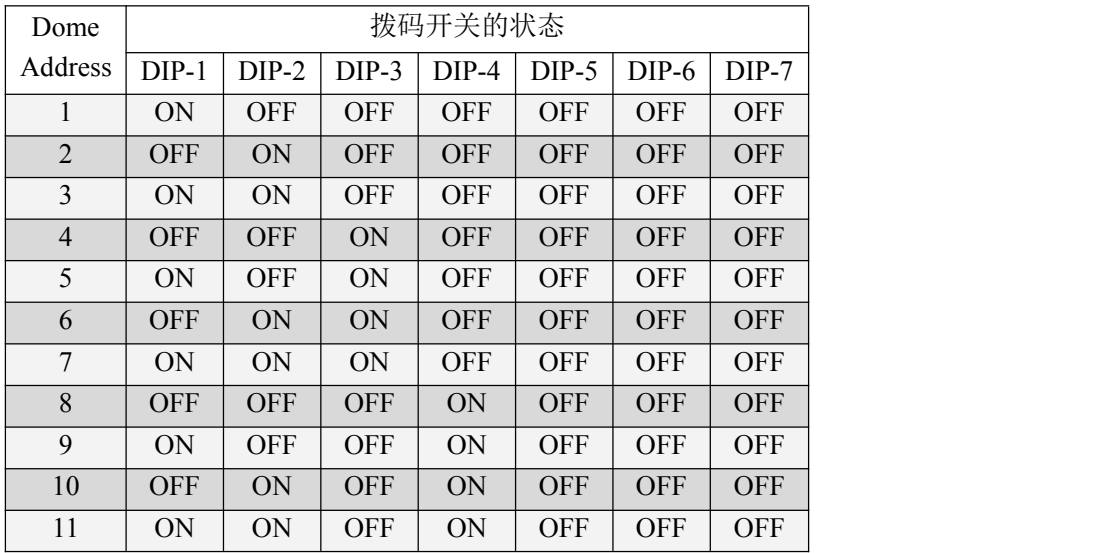

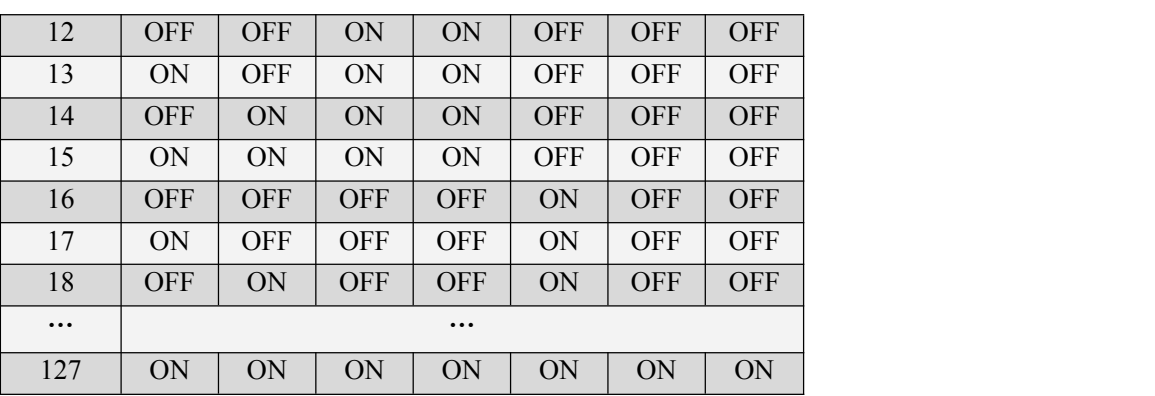

SW1 设定云台地址云台,云台地址范围 1~127。从 DIP-7 到 DIP-1 相当于一个 7 位的二 进制数。DIP-7 为最高位, DIP-1 为最低位。每一位的"ON"状态表示 1, "OFF"状态表示 0。 下面是部分地址编码的拨码表:

例如:

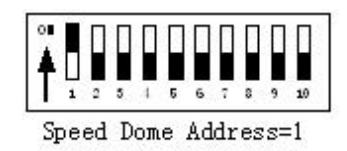

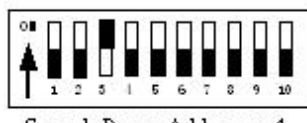

Speed Dome Address=4

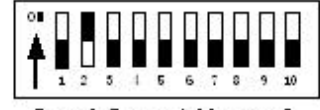

Speed Dome Address=2

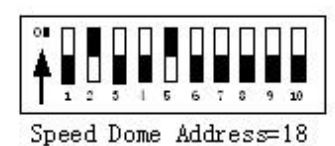

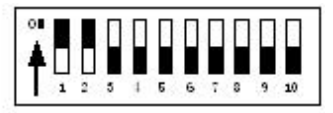

Speed Dome Address=3

a) 云台地址按二进制编码方式设定, ON 表示"1"; OFF 表示"0"。

- b) 上面只列出了 1 到 18 号地址编码。
- c) 协议设定:通信协议为 PELCO-D/P。
- d) 云台通信波特率设定。

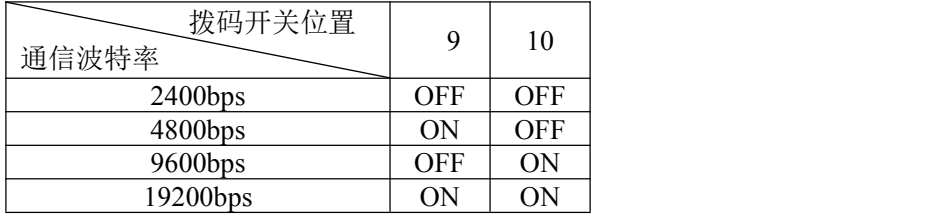

4. 出线连接柱说明:

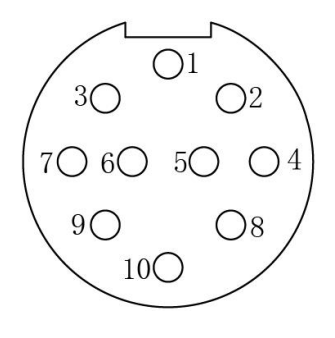

A.十芯输入接线柱

4.1 十芯输入接线柱说明:

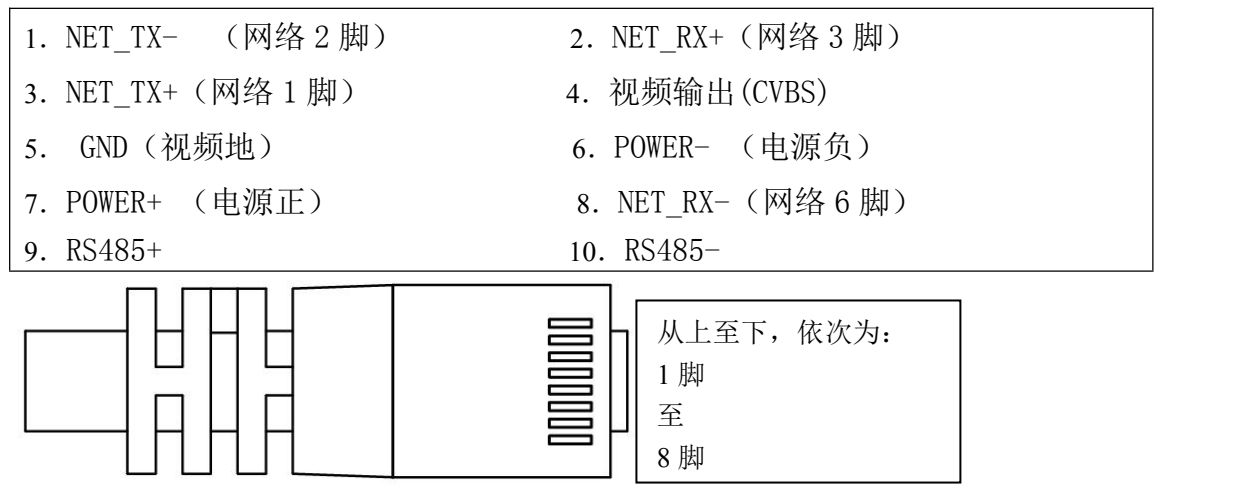

四、产品安装

4.1 产品尺寸图(单位:mm)

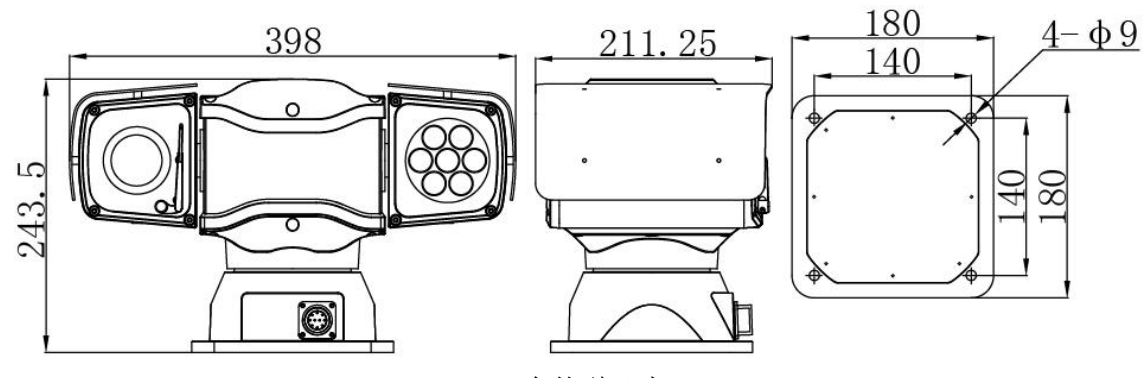

云台外型尺寸

4.2 产品安装方式:

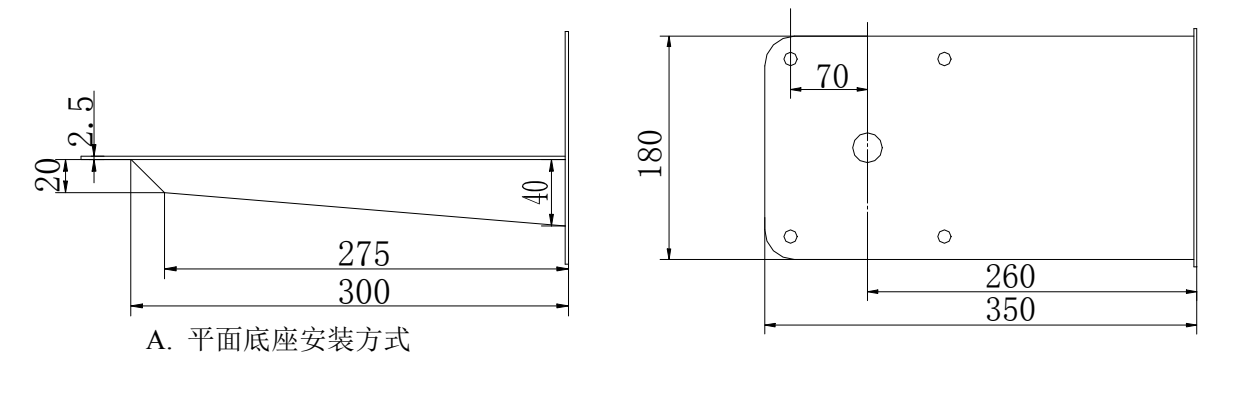

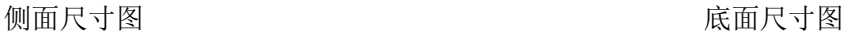

B.车载

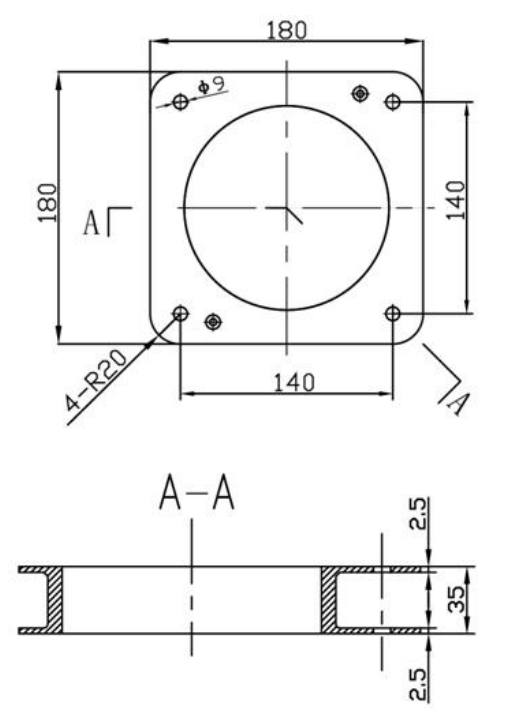

避震器尺寸

- 4.3 产品安装步骤
- 1. 将云台底板卸下;
- 2. 参照地址、协议、波特率拨码开关示意图,将对应的信息拨好;
- 3. 将云台底板安装好,注意防水密封圈的密封性;
- 4. 如果使用于车载,先将避震器固定于云台底部,然后将云台整体固定;

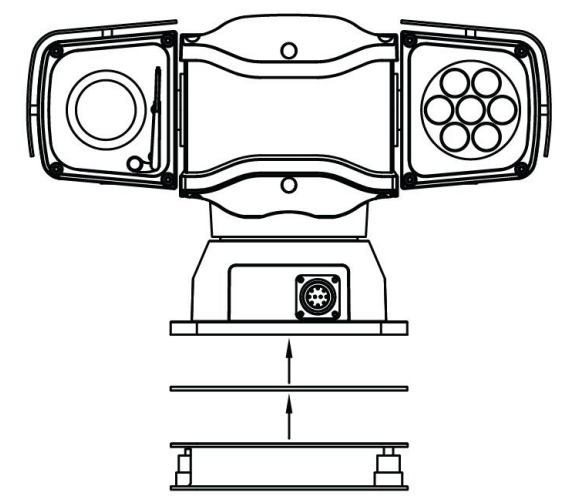

- 5. 如果使用平面底座安装,将云台固定于平板固定孔;
- 6.将航空插座出线按照出线连接示意图连线的颜色对应连接,注意不要将连线接错。

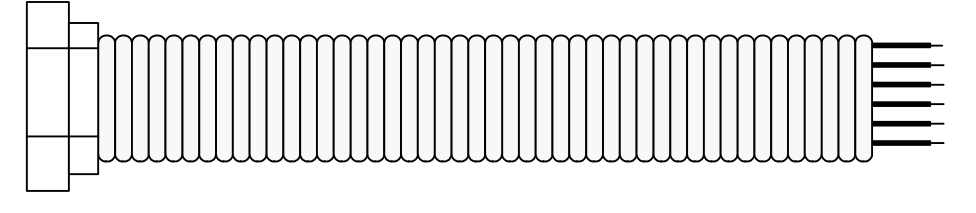

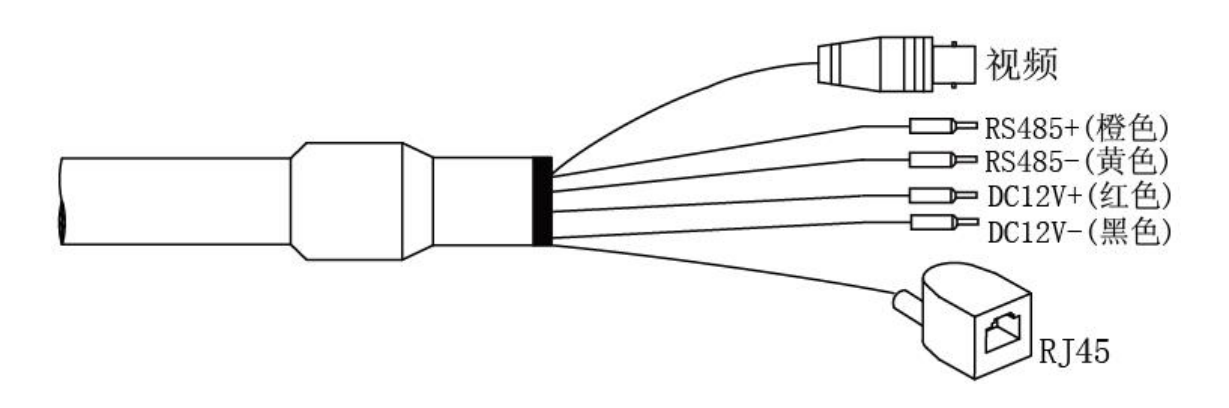

注意:电源输入不可以选择,根据实际使用方式接入:作为车载云台,使用 DC 电源输入; 作为普通云台,使用 DC 电源输入。

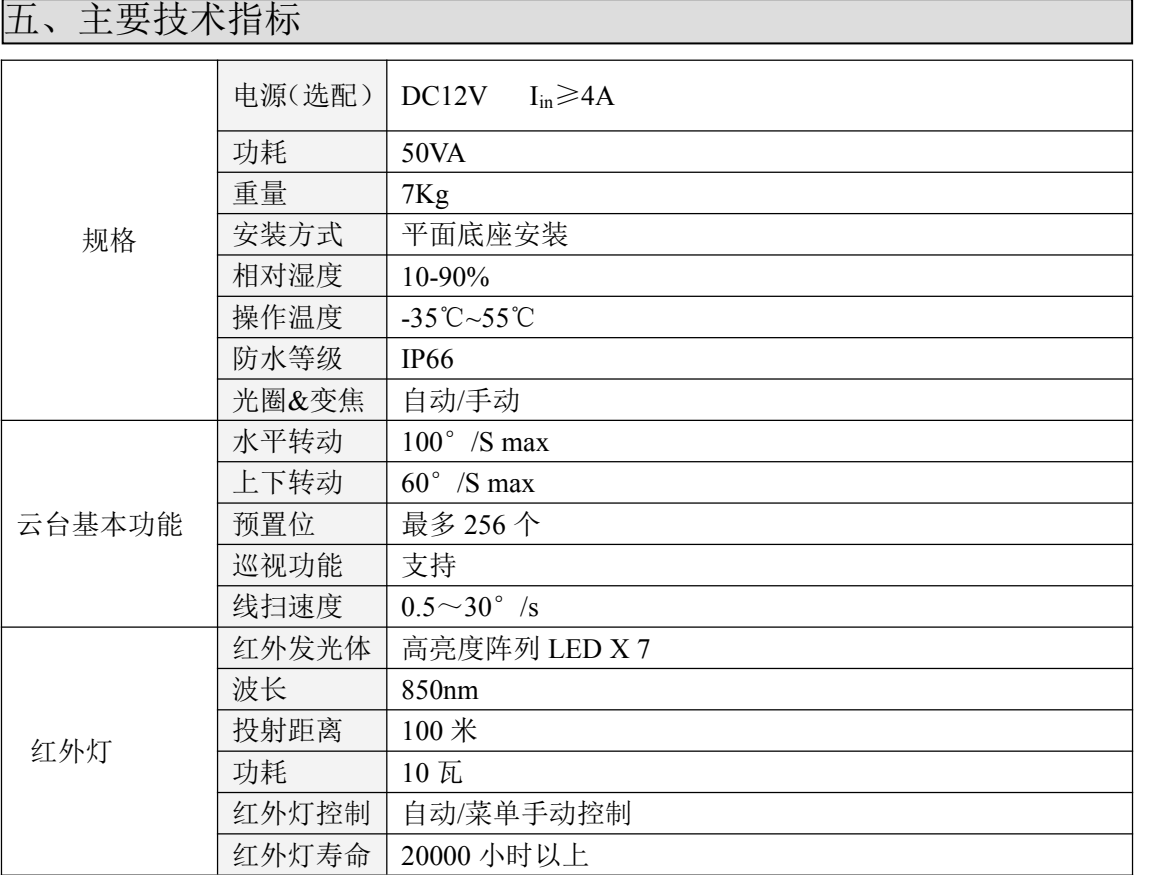

## 六、云台特殊功能操作

#### **1**、**8** 条线性扫描

1.1 操作步骤:

- 1 SET 92、93 号预置位设置分别设置左右扫描边界
- ② SET 80 (81/82/83/84/85/86/87)号预置位, 则设置了一条扫描;
- 3 重复①、②步骤可设置其它条扫描路径
- 4 通过 88、89 号预置位设置扫描速度:默认为中速
	- SFT 88 : 低速 CALL 88 : 中速 SFT 89: 高速
- 5 CALL 80(81/ 82/ 83/ 84/ 85/ 86/ 87)号预置位,调用相应条扫描
- 6 CLEAR 80(81/ 82/ 83/ 84/ 85/ 86/ 87)号预置位,删除相应条扫描
- 7 CALL 96 号预置位,停止扫描(或者给云台任何可处理指令停止扫描)

范例: 设置第一条线扫扫描, 对准 A 物体后 SET 92 号预置位, 然后控制云台到 B 物体后 SET 93 号。再操作 SET80 号预置位,将第一条线扫位置保存。SET 88 号预 置位,将云台线扫速度设置成低速。 CALL 80 号预置位后云台开始执行第一条线 **扫。**

设置第二条线扫扫描, 对准 C 物体后 SET 92 号预置位, 然后控制云台到 D 物体后 SET 93 号。再操作 SET 81 号预置位,将第二条线扫位置保存。SET 88 号预 置位,将云台线扫速度设置成低速。 CALL 81 号预置位后云台开始执行第二条线 **扫。**

3-8 号操作类推

#### **2**、**8** 条巡航

2.1 操作步骤:

- 1 SET 70(71/72/73/74/75/76/77)号预置位,设置巡航的预置位 (同可设置其它七条)
- 2 选择需要加入的预置位号,是用"SET 预置位号"命令,最多加入 32 个预置位 (注:可以重复,无用预置位也占用个数)
- 3 SET 96 号预置位,完成该条设置
- 4 重复①、②、③步骤完成其它条巡航设置;
- 5 通过 78、79 号预置位设置巡航间隔时间:默认为 15 秒
	- SET 78: 5秒 CALL 78: 15 秒 SET 79: 30 秒 CALL 79: 60 秒
- 6 CALL 70(71/72/73/74/75/76/77)号预置位,调用相应条巡航
- (7) CLEAR 70 (71/72/73/74/75/76/77)号预置位, 删除相应条巡航(没 CLEAR 忽 略即可)
- 8 CALL 96 号预置位,停止巡航(或者给云台任何可处理指令停止巡航)

范例:设置第一条巡航:先对所需监控的场景设置预置位号,如 1-8 号预置位。

然后 SET 70 号预置位, 再选择需要加入的巡航预置位, 如 1, 2, 3, 4 号预置位, SET 1、SET 2、SET 3、SET 4 号预置位。操作 SET 96 号预置位,这时候 1 - 4 号预置 位就加入到了第一条巡航中了,SET 78 号预置位可以将巡航预置点间隔时间设置 成 5 秒。

CALL 70 号预置位, 启动第一条巡航。

设置第二条巡航:先对所需监控的场景设置预置位号,如 1-8 号预置位。

然后 SET 71 号预置位,再选择需要加入的巡航预置位, 如 5, 6, 7, 8 号预置位, SET 5、SET 6、SET 7、SET 8 号预置位。 操作 SET 96 号预置位,这时候 5 - 8 号预 置位就加入到了第一条巡航中了,SET 78 号预置位可以将巡航预置点间隔时间设 置成 5 秒。

CALL 71 号预置位,启动第二条巡航。

3-8 号操作类推

# **3**、守望位设置

3.1 操作步骤

- $(1)$  通过 64、65 号预置位选择守望方式:默认为 66 号预置位(需设定);
- 2 设置 66 号预置位,作为守望位调用的预置位;
- 3 通过 67 号预置位开启、关闭守望位功能,(默认为开启);
- 4 通过 68、69 号预置位选择守望位静默时限:默认为 30 秒

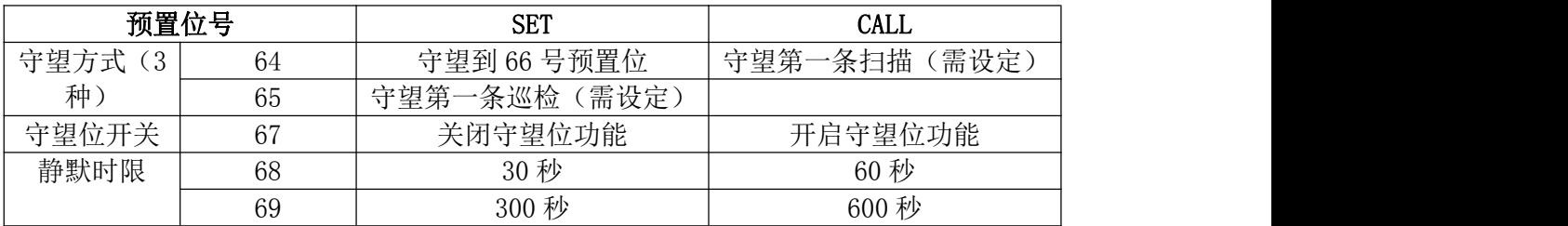

### **4**、其他特殊预置位

4.1 删除命令,注意删除命令均需要操作两次,以防止误操作

SET 90: 删除所有用户预置位(操作两次)。

- CALL 90:恢复出厂设置(操作两次)。
- SET 91: 删除 8 条扫描(操作两次)。
- CALL 91:删除 8 条巡航(操作两次)。
- CALL 94: 云台复位自检(操作两次)。
- SET 51: 打开雨刷(单次)。
- SET 61: 打开雨刷(多次)。
- CALL 51/61 :关闭雨刮
- SET 52: 打开玻璃除雾。
- CALL 52:关闭玻璃除雾。